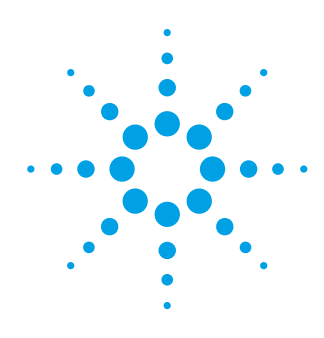

# Niedriggasdruck-**Warnsystem**

Bedienungshandbuch

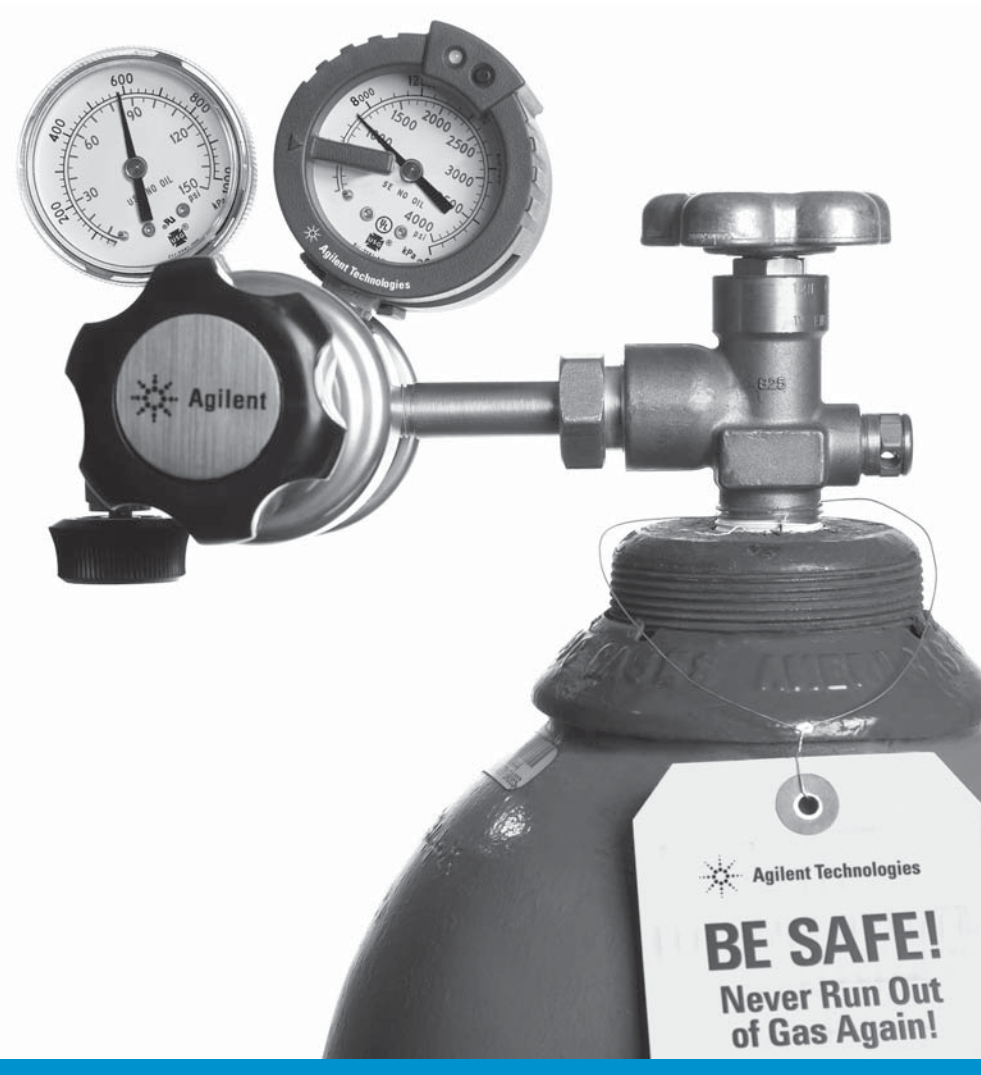

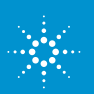

# **Hinweise**

© Agilent Technologies, Inc. 2009

Gemäß den gesetzlichen US- und internationalen Bestimmungen des Urheberrechtsgesetzes darf dieses Handbuch, auch nicht auszugsweise, ohne vorherige Vereinbarung und schriftliche Genehmigung seitens Agilent Technologies, Inc. vervielfältigt werden (darunter fällt auch die Speicherung auf elektronischen Medien sowie die Übersetzung in eine Fremdsprache).

#### **Handbuchteilenummer**

5973-1715

#### **Ausgabe**

Erste Ausgabe, Februar 2009 Gedruckt in USA und China

Agilent Technologies, Inc. 2850 Centerville Road Wilmington, DE 19808-1610 USA

### **Garantie**

**Das in diesem Dokument enthaltene Material wird im vorliegenden Zustand zur Verfügung gestellt und kann in zukünftigen Ausgaben ohne vorherige Ankündigung geändert werden. Agilent übernimmt keinerlei Gewährleistung für die in dieser Dokumentation enthaltenen Informationen, insbesondere nicht für deren Eignung oder Tauglichkeit für einen bestimmten Zweck. Agilent übernimmt keine Haftung für Fehler, die in diesem Dokument enthalten sind, und für zufällige Schäden oder Folgeschäden im Zusammenhang mit der Lieferung, Ingebrauchnahme oder Benutzung dieser Dokumentation. Falls zwischen Agilent und dem Benutzer eine schriftliche Vereinbarung mit abweichenden Gewährleistungsbedingungen hinsichtlich der in diesem Dokument enthaltenen Informationen besteht, so gelten diese schriftlich vereinbarten Bedingungen.**

#### **Recycling**

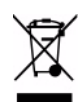

Informationen zum Recycling erhalten Sie bei Ihrem Agilent-Händler.

### **VORSICHT**

**VORSICHT** weist auf eine Gefahr hin. Dieser Hinweis macht auf Betriebsabläufe oder Verfahren aufmerksam, die bei unsachgemäßer Durchführung Beschädigung des Produkts oder Verlust wichtiger Daten zur Folge haben können. Setzen Sie die Arbeit nur dann fort, wenn Sie die im Hinweis **VORSICHT** angegebenen Bedingungen vollständig verstanden und erfüllt haben.

### **WARNUNG**

**WARNUNG weist auf eine Gefahr hin. Dieser Hinweis macht auf Abläufe oder Verfahren aufmerksam, die bei unsachgemäßer Durchführung Verletzungen oder Tod zur Folge haben können. Setzen Sie die Arbeit nur dann fort, wenn Sie die im Hinweis WARNUNG angegebenen Bedingungen vollständig verstanden und erfüllt haben.**

Dieses Bedienungshandbuch gilt für folgende Produkte:

- Agilent Niedriggasdruck-Warnsystem, Einzelgerät 50 mm/ 2-Zoll-Modell Produkt Nr. G7311A
- Agilent Niedriggasdruck-Warnsystem, Drahtlosgerät 50 mm/2-Zoll-Modell Produkt Nr. G3374A
- Agilent Niedriggasdruck-Warnsystem, Drahtlosgerät mit Labor-Netzwerk-Controller 50 mm/2-Zoll-Modell Produkt Nr. G3376A
- Agilent Niedriggasdruck-Warnsystem, Einzelgerät 64 mm/ 2,5-Zoll-Modell Produkt Nr. G3377A
- Agilent Niedriggasdruck-Warnsystem, Drahtlosgerät 64 mm/2,5-Zoll-Modell Produkt Nr. G3378A
- Agilent Niedriggasdruck-Warnsystem, Drahtlosgerät mit Labor-Netzwerk-Controller 64 mm/2,5-Zoll-Modell Produkt Nr. G3379A
- Agilent Labor-Netzwerk-Controller Produkt Nr. G3387A
- 7,5 V 15 W DC-Adapter Produkt Nr. 5190-1454
- 3 V Ersatzbatterie Produkt Nr. 5190-1453

# **Inhalt**

### **[1 Einrichtung und Warnungen](#page-4-0)**

[Einrichtung des Niedriggasdruck-Warnsystems \(Low GAS\)](#page-5-0)  [und Labor-Netzwerk-Controllers \(LNC\) 6](#page-5-0) [Warnhinweise 6](#page-5-1)

### **[2 Kompatibilität und Kurzreferenz](#page-8-0)**

[Kompatibilität des Low GAS mit verschiedenen](#page-9-0)  [Messkonfigurationen](#page-9-0) 10

[Low GAS-Kurzreferenz 1](#page-10-0)1

### **[3 Installation](#page-12-0)**

[Installieren des Niedriggasdruck-Warnsystems \(Low GAS\) an](#page-13-0)  [Reglermessvorrichtung 1](#page-13-0)4

[Installieren des Labor-Netzwerk-Controllers \(LNC\)](#page-18-0) 19

[Anschluss eines drahtlosen Niedriggasdruck-Warnsystems an](#page-20-0)  [einen Labor-Netzwerk-Controller 2](#page-20-0)1

[Verwendung eines Labor-Netzwerk-Controllers \(LNC\) als](#page-22-0)  [Relais 2](#page-22-0)3

### **[4 Bedienung und Wartung](#page-24-0)**

[Bedienung und Wartung des Niedriggasdruck-](#page-25-0)[Warnsystems](#page-25-0) 26

[Batterieaustausch im Niedriggasdruck-Warnsystem 3](#page-29-0)0

[Reinigungsverfahren 3](#page-29-1)0

[Entfernen des Niedriggasdruck-Warnsystems von einer](#page-30-0)  [Messvorrichtung 3](#page-30-0)1

### **[5 Fehlerbehebung](#page-34-0)**

[Support und Reparatur 4](#page-39-0)0

**[A Kennzeichnungen](#page-40-0)**

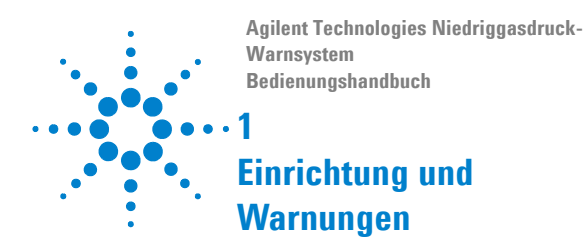

<span id="page-4-0"></span>[Einrichtung des Niedriggasdruck-Warnsys](#page-5-2)[tems \(Low GAS\) und Labor-Netzwerk-](#page-5-2)[Controllers \(LNC\) 6](#page-5-2)

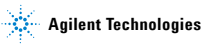

### <span id="page-5-2"></span><span id="page-5-0"></span>**Einrichtung des Niedriggasdruck-Warnsystems (Low GAS) und Labor-Netzwerk-Controllers (LNC)**

Bitte lesen Sie das gesamte Handbuch, um sich vor der Einrichtung mit dem Betrieb des Low GAS vertraut zu machen. Gehen Sie mit gleicher Sorgfalt wie üblicherweise auch bei anderen Präzisionsgeräten vor. Nehmen Sie das Low GAS und die Batterie aus der Verpackung. Wenn Sie einen Schaden am Gerät feststellen, wenden Sie sich bitte direkt an Agilent oder einen autorisierten Agilent Vertriebshändler.

### <span id="page-5-3"></span><span id="page-5-1"></span>**Warnhinweise**

**WARNUNG Warnung - Explosionsgefahr – Komponentenaustausch beeinträchtigt ggf. Tauglichkeit für Klasse 1, Division 2.**

> **AVERTISSEMENT - RISQUÉ D'EXPLOSION - LA SUBSTITUTION DE COMPOSANTS PEUT RENDRE CE MATERIEL INACCEPTABLE POUR LES EMPLACEMENTS DE CLASSE I, DIVISION 2.**

### **Batterie**

Tauschen Sie die Batterie nicht aus, während sich das Low GAS an einem gefährlichen Standort befindet.

Versuchen Sie nicht, die Batterie aufzuladen.

Erhitzen oder demontieren Sie das Low GAS nicht und entsorgen Sie es nicht durch Verbrennen. Verursachen Sie keinen Kurzschluss. Halten Sie Kinder von dem Gerät fern.

Verwenden Sie als Austauschbatterie nur die Agilent 3-V-Knopfzellenbatterie, Teilenr. 5190-1453, (Renata CR2450N/Sanyo CR2450). Die Verwendung einer anderen Batterie kann ein Brand- oder Explosionsrisiko darstellen.

Siehe EG-Baumusterprüfbescheinigung für die Einhaltung der ATEX-Richtlinien.

### **Niedriggasdruck-Warnsystem**

Siehe EG-Baumusterprüfbescheinigung für die Verwendung an gefährlichen Standorten. Treffen Sie Vorkehrungen gegen statische Aufladung bei der Verwendung des Low GAS an gefährlichen Standorten.

### **Labor-Netzwerk-Controller (LNC)**

Verwenden Sie den LNC nicht an gefährlichen Standorten.

Verwenden Sie für die Stromversorgung des LNCs ausschließlich das Agilent 7,5-V-DC-Netzteil (Teilenr. 5190-1454) oder den USB-Anschluss.

### **Grenzwerte**

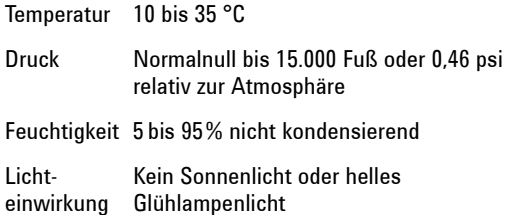

### **Standorte für das Niedriggasdruck-Warnsystem**

- **•** Nur Innengebrauch
- **•** Keine Verwendung in direktem Sonnenlicht oder in der Nähe von hellem, direktem Glühlampenlicht
- **•** Laborumgebung
- **•** Klasse I Div 2

### **Standorte für den Labor-Netzwerk-Controller**

- **•** Nur Innengebrauch; Laborumgebung
- **•** Nur an ungefährlichen Standorten

### **Sicherheitskritische Materialien**

Nur Agilent 3-V-Knopfzellenbatterien, Teilenr. 5190- 1453, (Renata CR2450N/Sanyo CR2450) verwenden.

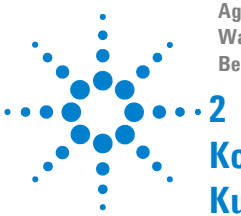

**Agilent Technologies Niedriggasdruck-Warnsystem Bedienungshandbuch**

# <span id="page-8-0"></span>**Kompatibilität und Kurzreferenz**

[Kompatibilität des Low GAS mit verschie](#page-9-1)[denen Messkonfigurationen 10](#page-9-1) [Low GAS-Kurzreferenz 11](#page-10-1)

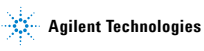

# <span id="page-9-2"></span><span id="page-9-1"></span><span id="page-9-0"></span>**Kompatibilität des Low GAS mit verschiedenen Messkonfigurationen**

Die 2- und 2,5-Zoll-Low GAS-Einheiten sind mit aktuellen Messvorrichtungen an Agilent Gaszylinderreglern kompatibel. Bestimmte Messkonfigurationen sind mit den Low GAS-Einheiten inkompatibel.

Zu den inkompatiblen Messkonfigurationen zählen:

- **•** Alle Messkonfigurationen ohne abnehmbare, mit Gewinde versehene Objektivabdeckung.
- **•** Mit Flüssigkeit gefüllte Messvorrichtungen.
- **•** Auf einem Schaft montierte Messvorrichtungen, bei denen sich der Schaft nicht am Boden (z. B. an der Rückseite) befindet.
- **•** Digitale Messvorrichtungen.
- **•** Andere Inkompatibilitäten sind möglich.

# <span id="page-10-1"></span><span id="page-10-0"></span>**Low GAS-Kurzreferenz**

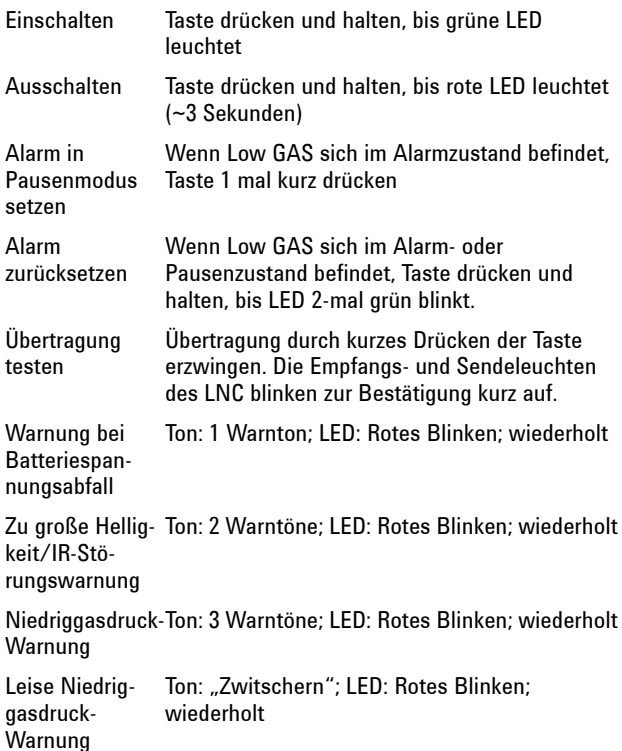

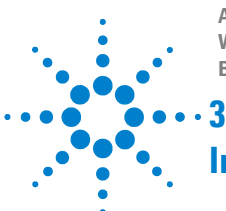

**Agilent Technologies Niedriggasdruck-Warnsystem Bedienungshandbuch**

# <span id="page-12-0"></span>**Installation**

[Installieren des Niedriggasdruck-](#page-13-1)[Warnsystems \(Low GAS\) an](#page-13-1)  [Reglermessvorrichtung 14](#page-13-1) [Installieren des Labor-Netzwerk-](#page-18-1)[Controllers \(LNC\) 19](#page-18-1) [Anschluss eines drahtlosen](#page-20-1)  [Niedriggasdruck-Warnsystems an einen](#page-20-1)  [Labor-Netzwerk-Controller 21](#page-20-1) [Verwendung eines Labor-Netzwerk-](#page-22-1)[Controllers \(LNC\) als Relais 23](#page-22-1)

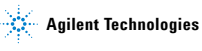

# <span id="page-13-1"></span><span id="page-13-0"></span>**Installieren des Niedriggasdruck-Warnsystems (Low GAS) an Reglermessvorrichtung**

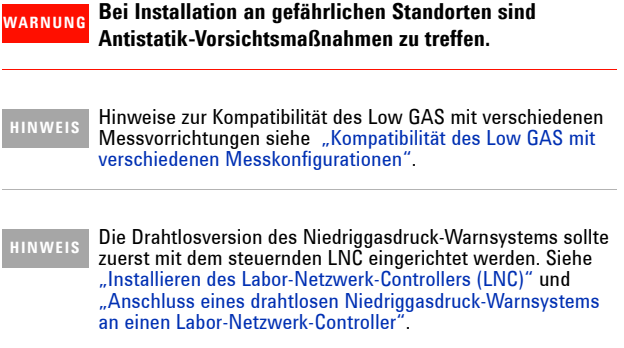

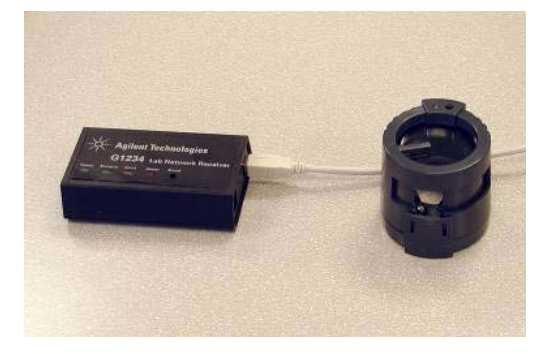

**1** Rückseite des Low GAS durch leichtes Anheben des hinteren Schnappverschlusses öffnen.

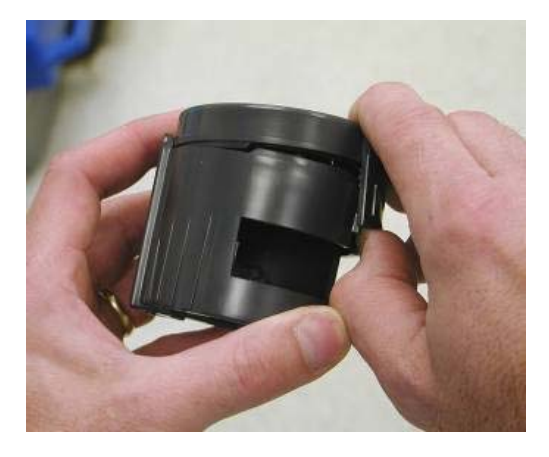

**2** Batterie in Batteriehalter einlegen und fest in Position drücken.

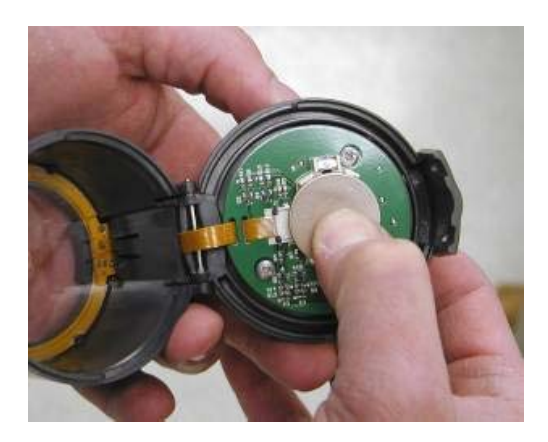

**3** Klare Kunststoffabdeckung von Hochdruckmesser an Gasregler entfernen.

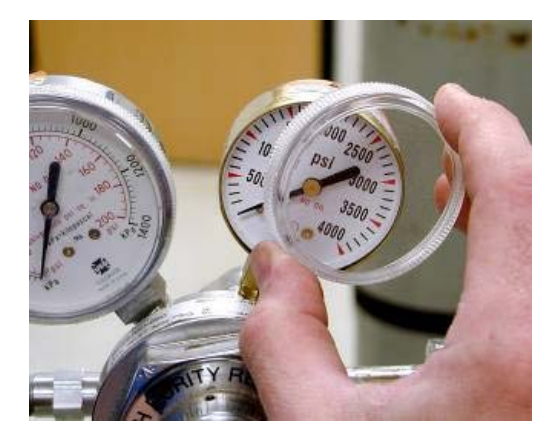

**4** Ausrichtungsmanschette durch jeweils einzelnes Zurückziehen der Halteelemente vom Low GAS entfernen. Ausrichtungsmanschette von hinten über die Gasmessvorrichtung schieben. Der Schlitz in dieser Manschette ermöglicht die Anpassung an den Schaft der Messvorrichtung.

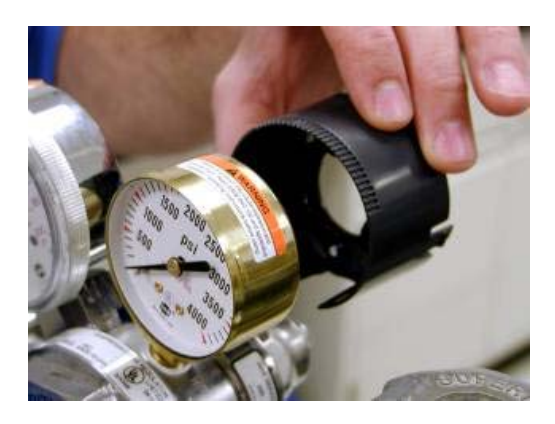

**16 Agilent Niedriggasdruck-Warnsystem**

**5** Von der Vorderseite der Messvorrichtung her den Hauptteil von Low GAS über die Ausrichtungsmanschette schieben. Rückwand wird bei vollständiger Öffnung in aufrechter Position verriegelt, um das Schieben des Hauptteils über Ausrichtungsmanschette und Messvorrichtung zu erleichtern.

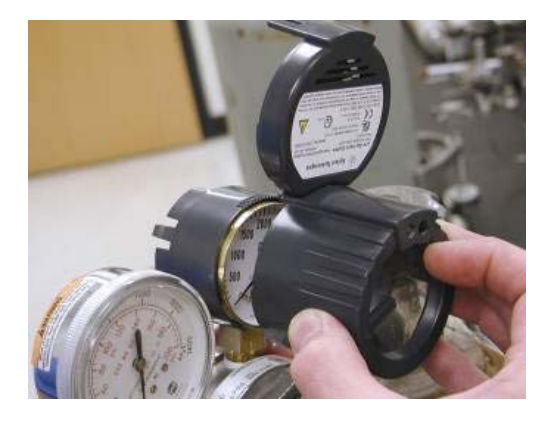

**6** Die beiden Halteelemente aus Kunststoff durch festen Druck auf die Rückseite der Ausrichtungsmanschette in Haltekerbe des Hauptteils einrasten lassen.

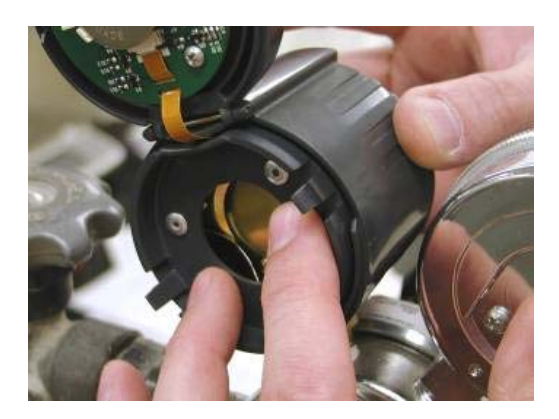

**7** Rückwand von Low GAS schließen. Beide Elemente der Bodenverriegelung sollten sicher in Position eingerastet sein.

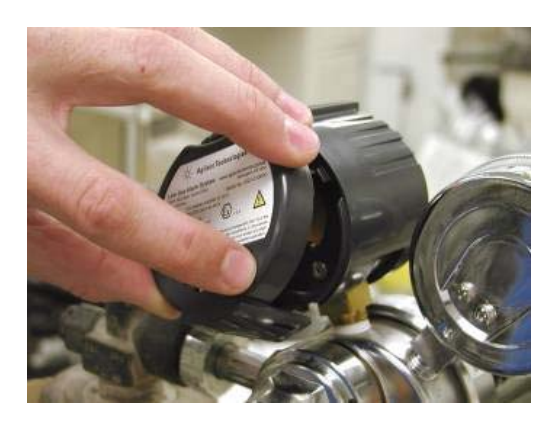

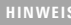

**HINWEIS** Bei Verwendung von Low GAS als Einzelgerät sind keine weiteren Installationschritte erforderlich.

# <span id="page-18-1"></span><span id="page-18-0"></span>**Installieren des Labor-Netzwerk-Controllers (LNC)**

### **WARNUNG Der LNC ist nicht zum Einsatz an gefährlichen Standorten vorgesehen.**

### **WARNUNG Der LNC kann nur über einen USB-Anschluss oder das optionale 7,5 V-DC-Netzteil (Agilent Teilenr. 5190-1454) mit Spannung versorgt werden.**

- **1** Der LNC kann als Einzelgerät oder mit Anschluss an einen kompatiblen Computer eingesetzt werden. Der LNC kann für eine Gruppe von Niedriggasdruck-Warnsystemen als Fernwarnung eingesetzt werden. Mithilfe der mitgelieferten Software kann er detailliertere Informationen über die Gruppe von Niedriggasdruck-Warnsystemen auf dem Computer anzeigen.
- **2** Falls der LNC an einen Computer angeschlossen werden soll, legen Sie die CD mit der Bedienungs-Software in den Computer ein und befolgen Sie die auf der CD enthaltenen Installationsanweisungen.
- **3** Schließen Sie das USB-Kabel an Computer und LNC an.

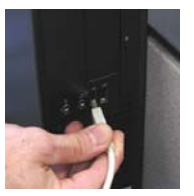

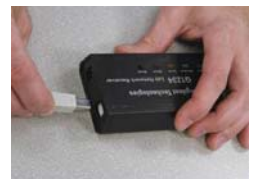

**4** Ggf. muss der USB-Gerätetreiber an diesem Punkt installiert werden. Das Dialogfeld "Neue Hardware gefunden" wird angezeigt. Installieren Sie den USB-Treiber gemäß den Anweisungen auf der CD.

Wird der LNC als Einzelgerät verwendet, schließen Sie ihn einfach an das 7,5 V-DC-Netzteil (Agilent Teilenr. 5190- 1454) an.

- **5** Ein LNC kann als Verstärker zum Weiterleiten von Signalen verwendet werden, die andernfalls außerhalb der Reichweite lägen. Verwenden Sie in dieser Betriebsart das optionale Netzteil (Agilent Teilenr. 5190-1454) und montieren Sie den LNC an einem geeigneten, nicht gefährlichen Standort.
- **6** Dient der LNC als Controller für ein oder mehrere Niedriggasdruck-Warnsysteme, muss die Verknüpfung wie in ["Anschluss eines drahtlosen Niedriggasdruck-](#page-20-1)[Warnsystems an einen Labor-Netzwerk-Controller"](#page-20-1) beschrieben eingerichtet werden.

# <span id="page-20-2"></span><span id="page-20-1"></span><span id="page-20-0"></span>**Anschluss eines drahtlosen Niedriggasdruck-Warnsystems an einen Labor-Netzwerk-Controller**

**1** Bis zu 12 Niedriggasdruck-Warnsysteme können an einen einzelnen LNC angeschlossen werden.

**HINWEIS** Bei dem Versuch, mehr als 12 Niedriggasdruck-Warnsysteme an einen LNC anzuschließen, wird eines der angeschlossenen Geräte ersetzt.

- **2** Platzieren Sie das ausgeschaltete Low GAS innerhalb von 2 Meter vom steuernden LNC.
- **3** Ist der LNC mit einem Computer verbunden, lassen sich die einzelnen Low GAS-Geräte am einfachsten mithilfe der Funktionen in der mitgelieferten Software mit dem LNC verbinden (siehe Software-Handbuch auf der CD). Greifen Sie auf die Registerkarte **LNC** zu und klicken Sie auf die Schaltfläche **Connect Low GAS**.

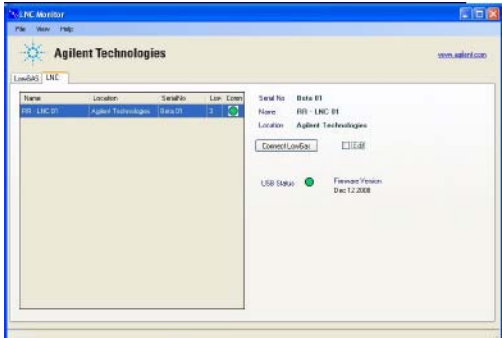

Nach Drücken der Taste **Connect Low GAS** beginnt der LNC zu blinken und zeigt so, dass er auf eine neue Verbindung wartet. Bei Verbindung mit einem Computer wechseln Sie zu [Schritt 5](#page-21-0).

<span id="page-21-0"></span>**4** Ist der LNC nicht mit einem Computer verbunden, muss er manuell in den Verbindungsmodus gesetzt werden. Halten Sie hierzu die Taste **Reset** am LNC gedrückt, während Sie ihn an die Spannungsversorgung (entweder USB-Anschluss oder optionales Netzteil) anschließen. Der LNC wird zu blinken beginnen, um zu zeigen, dass er auf eine neue Verbindung wartet.

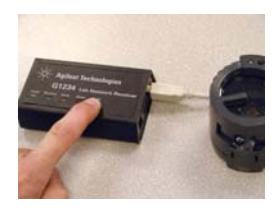

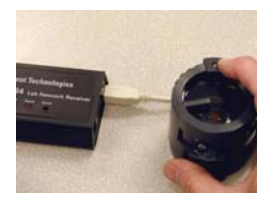

- **5** Schalten Sie das Low GAS durch Tastendruck ein. Der LNC sollte nach einigen Sekunden aufhören zu blinken und so zeigen, dass die Verbindung hergestellt wurde. Denken Sie daran, dass dies auch das Low GAS veranlasst hat, seine Sensoren unter den aktuellen Bedingungen zu kalibrieren. Das Low GAS sollte neu kalibriert werden, wenn es in seiner endgültigen Position an der Messvorrichtung installiert ist. Schalten Sie hierzu das Low GAS ein und wieder aus. (Siehe "Bedienung und Wartung des [Niedriggasdruck-Warnsystems".](#page-25-1))
- **6** Um die Verbindung zu überprüfen, erzwingen Sie durch Drücken der Low GAS-Taste eine Funkübertragung. Sendeund Empfangsleuchte des LNC werden zur Bestätigung blinken.
- **7** Während des Betriebs sendet das angeschlossene Low GAS in Intervalllen von mehreren Minuten Daten an den LNC.

### <span id="page-22-2"></span><span id="page-22-1"></span><span id="page-22-0"></span>**Verwendung eines Labor-Netzwerk-Controllers (LNC) als Relais**

- **1** Nach Anschluss eines Low GAS an einen LNC kann es erforderlich sein, das Gerät in einem Abstand zu betreiben, der die Reichweite des batteriebetriebenen Senders übersteigt. In diesem Fall kann ein zusätzlicher LNC zur Weiterleitung verwendet werden. Die Reichweite variiert bedingungsabhängig zwischen 5 und 20 m.
- **2** Im Ein-/Ausschaltzyklus versucht ein Low GAS, eine Verbindung zum zugehörigen LNC herzustellen. Misslingt die Verbindung, fragt es andere LNCs in seiner Reichweite ab, um eine Weiterleitungsverbindung einzurichten. Bei erfolgreicher Abfrage wird die Verbindung automatisch eingerichtet. Die Verbindung kann mithilfe des LNC Monitor-Programms auf dem PC oder Auslösen eines Alarmereignisses auf dem Low GAS überprüft werden.

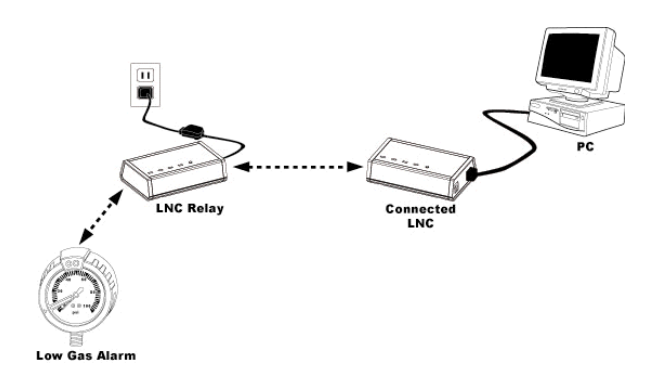

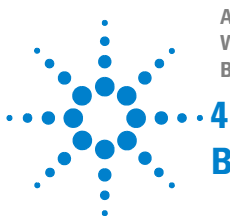

**Agilent Technologies Niedriggasdruck-Warnsystem Bedienungshandbuch**

# <span id="page-24-0"></span>**Bedienung und Wartung**

[Bedienung und Wartung des](#page-25-2)  [Niedriggasdruck-Warnsystems 26](#page-25-2) [Batterieaustausch im Niedriggasdruck-](#page-29-2)[Warnsystem 30](#page-29-2) [Reinigungsverfahren 30](#page-29-3) [Entfernen des Niedriggasdruck-](#page-30-1)[Warnsystems von einer](#page-30-1)  [Messvorrichtung 31](#page-30-1)

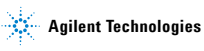

## <span id="page-25-2"></span><span id="page-25-1"></span><span id="page-25-0"></span>**Bedienung und Wartung des Niedriggasdruck-Warnsystems**

- **1** Ein- und Ausschalten des Low GAS:
	- **a** Ist das Low GAS ausgeschaltet, schalten Sie es ein, indem Sie die Taste drücken und halten, bis die LED-Anzeige grün leuchtet (etwa 3 Sekunden lang).
	- **b** Ist das Low GAS eingeschaltet, schalten Sie es aus, indem Sie die Taste drücken und halten, bis die LED-Anzeige rot leuchtet (etwa 3 Sekunden lang). Vor dem Wechsel zu Rot blitzt die Anzeige zweimal grün auf.
- **2** Start und Kalibrierung:
	- **a** Vergewissern Sie sich vor dem Start, dass das Low GAS ausgeschaltet ist. Das Low GAS erkennt die Nadel der Messvorrichtung, wenn sie den Sensorarm passiert. Der Sensorarm wird durch Drehen des Low GAS-Gehäuses am gewünschten Alarmsollwert platziert. Achten Sie darauf, dass die Nadel der Messvorrichtung sich nicht unter dem Sensorarm befindet.

**HINWEIS** Obgleich das Low GAS sowohl in völliger Dunkelheit als auch intensivem fluoreszierendem Licht einsetzbar ist, könnten die Sensoren in hellem Glühlampen- oder Tageslicht nicht mehr aufnahmefähig sein.

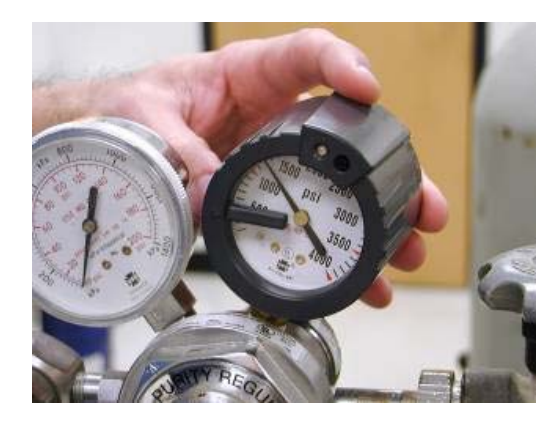

**b** Halten Sie die Taste 2 Sekunden lang gedrückt, um das Low GAS einzuschalten. Die grüne LED leuchtet auf und erlischt erst beim Loslassen der Taste. Daraufhin wechselt das Low GAS in den Einrichtungsmodus und kalibriert sich selbst.

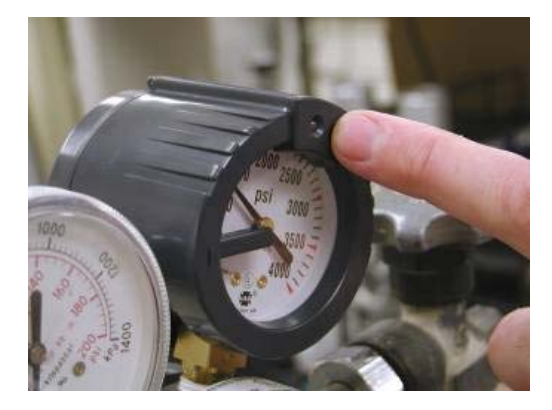

- **c** Nach Abschluss der Kalibrierung blinkt das Low GAS mehrmals pro Minute auf, um seinen Betrieb zu signalisieren.
- **d** Der Betrieb kann jederzeit durch kurzen Tastendruck überprüft werden, worauf die LED mit grünem Blinken reagiert.
- **e** Die Alarmfunktion kann durch Schließen des dem Druckregler vorgeschalteten Ventils am Gaszylinder und anschließendes Ableiten des Gases überprüft werden. Sobald die Nadel den Sensorarm erreicht, ertönt der Alarm.
- **3** Betrieb des Niedriggasdruck-Warnsystems als Einzelgerät:
	- **a** Das Low GAS gibt einen Akustikalarm (3 Warntöne) aus und die rote LED blinkt, wenn die Nadel von den Sensoren erkannt wird. Um den Akustikalarm leise zu schalten, drücken Sie kurz auf die Taste. Der Akustikalarm wird auf ein "Zwitschern" reduziert, und die rote LED blinkt weiterhin, bis das Low GAS zurückgesetzt wird.
	- **b** Um das Low GAS zurückzusetzen, drücken und halten Sie die Taste etwa 2 Sekunden lang. Zwei grüne LED-Blitze signalisieren die vollzogene Rücksetzung. Die grüne LED blinkt, um die Wiederaufnahme des Betriebs zu signalisieren. Wird die Taste zu lang (mehr als 2 Sekunden) gedrückt gehalten, leuchtet die rote LED bis zum Loslassen der Taste. Dies signalisiert das Ausschalten des Low GAS.
	- **c** Falls der Alarm für längere Zeit aktiviert bleibt, wird die Alarmfrequenz zur Entlastung der Batterie reduziert. Wenn Sie vermuten, dass der Alarm für längere Zeit (mehrere Tage lang) aktiviert war, überprüfen Sie die Batterie.
- **4** Betrieb des Niedriggasdruck-Warnsystems mit drahtloser Verbindung zu einem LNC:
	- **a** Das Low GAS gibt einen Akustikalarm (3 Warntöne) aus und die rote LED blinkt, wenn die Nadel von den Sensoren erkannt wird. Der zugehörige LNC gibt gleichzeitig einen Alarm mit mehreren Warntönen sowie einer roten LED aus. Um den Akustikalarm leise zu schalten, drücken Sie kurz auf die Taste des Low GAS. Der Akustikalarm des Low GAS wird auf ein "Zwitschern" reduziert, und die rote LED blinkt weiterhin, bis das Low GAS zurückgesetzt wird. Der Akustikalarm des LNC wird abgeschaltet und die rote LED beginnt zu blitzen.

**b** Um das Low GAS und den zugehörigen LNC zurückzusetzen, drücken und halten Sie die Taste des Low GAS etwa 2 Sekunden lang. Zwei grüne LED-Blitze signalisieren die vollzogene Rücksetzung des Low GAS. Die Rücksetzung des LNC wird durch Aufhören des visuellen und Akustikalarms signalisiert. Die grüne LED des Low GAS blinkt, um die Wiederaufnahme des Betriebs zu signalisieren. Wird die Taste des Low GAS zu lang (mehr als 2 Sekunden) gedrückt gehalten, leuchtet die rote LED bis zum Loslassen der Taste. Dies signalisiert das Ausschalten des Low GAS.

#### **HINWEIS** Die mit dem LNC gelieferte Software bietet detailliertere Informationen über den Status des LNC und der zugehörigen Low GAS-Einheiten.

#### **HINWEIS** Alarme werden auch dann nicht auf nicht zugehörigen LNCs ausgegeben, wenn sie als Verstärker zum Weiterleiten des Alarms fungieren.

### **5** Andere Low GAS-Alarmstatus:

- **a** Bei Abfall der Batteriespannung gibt das Low GAS wiederholt einen Warnton aus und die LED blitzt rot. Dann muss die Batterie ausgetauscht werden. Siehe ["Batterieaustausch im Niedriggasdruck-Warnsystem"](#page-29-2).
- **b** Um vor zu starker, IR-Störungen bei den Sensoren auslösender Hintergrundbeleuchtung zu warnen, gibt das Low GAS wiederholt zwei Warntöne aus und die LED blitzt rot. In diesem Fall sollte das Low GAS aus der Lichtquelle entfernt oder an einem Standort mit schwächerem Glühlampen- oder Tageslicht eingesetzt werden.

# <span id="page-29-2"></span><span id="page-29-0"></span>**Batterieaustausch im Niedriggasdruck-Warnsystem**

**WARNUNG Das Low GAS muss vor dem Batterieaustausch an einen nicht gefährlichen Standort gebracht werden.**

> **Nur zugelassene Knopfzellen dürfen für das Low GAS verwendet werden, vorzugsweise Agilent Teilenr. 5190- 1453. Informationen über Batterien für den Einsatz an gefährlichen Standorten finden Sie unter [Anhang A,](#page-40-1)  ["Kennzeichnungen".](#page-40-1)**

Öffnen Sie die Gehäuserückwand durch Anheben der Verriegelung Die Knopfzelle befindet sich in einer Halterung auf der Platine. Tauschen Sie die Batterie aus.

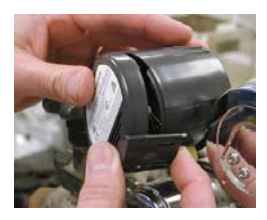

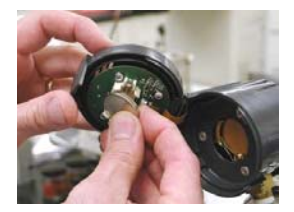

### <span id="page-29-3"></span><span id="page-29-1"></span>**Reinigungsverfahren**

Low GAS und LNC können durch Abwischen mit einem feuchten Tuch gereinigt werden. Keine Lösungsmittel verwenden.

# <span id="page-30-1"></span><span id="page-30-0"></span>**Entfernen des Niedriggasdruck-Warnsystems von einer Messvorrichtung**

**1** Öffnen Sie die Gehäuserückwand des Low GAS durch Lösen der Verriegelung Drehen Sie das Low GAS so, dass die Verriegelung zugänglich ist.

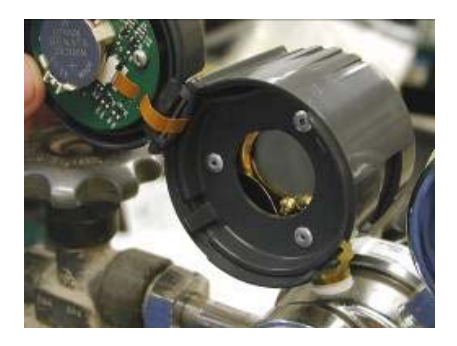

**2** Drehen Sie das Low GAS so, dass der Schlitz an der Unterseite am Schaft der Gasmessvorrichtung ausgerichtet ist.

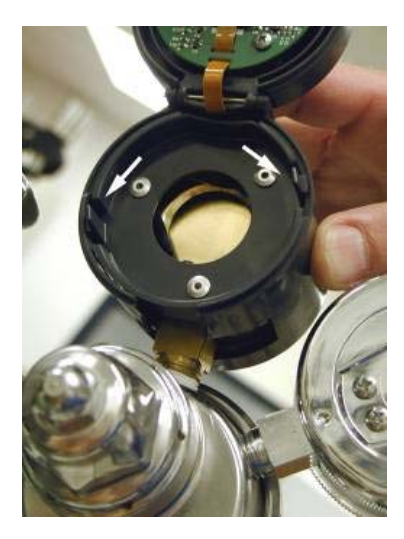

**3** Lösen Sie die beiden Halteelemente nacheinander aus den Kerben im Gehäuse.

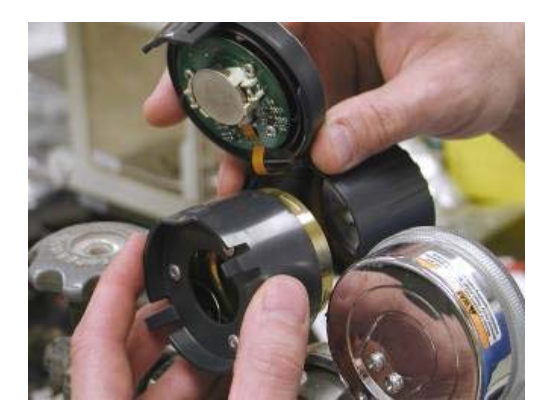

**32 Agilent Niedriggasdruck-Warnsystem**

**4** Achten Sie darauf, dass der Deckel vollständig geöffnet ist, schieben Sie zunächst das Low GAS-Gehäuse und anschließend die Ausrichtungsmanschette von der Gasmessvorrichtung.

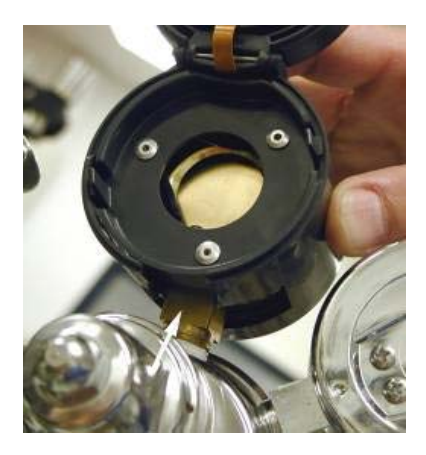

<span id="page-34-1"></span><span id="page-34-0"></span>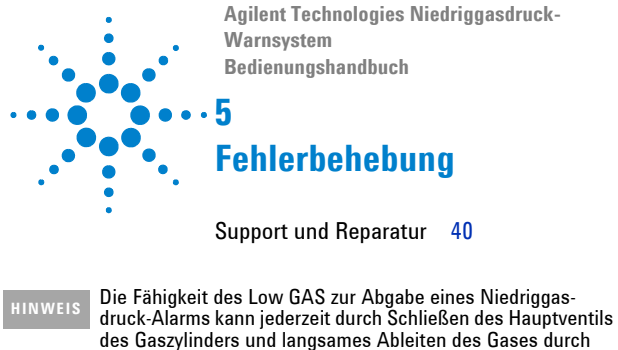

den Regler getestet werden.

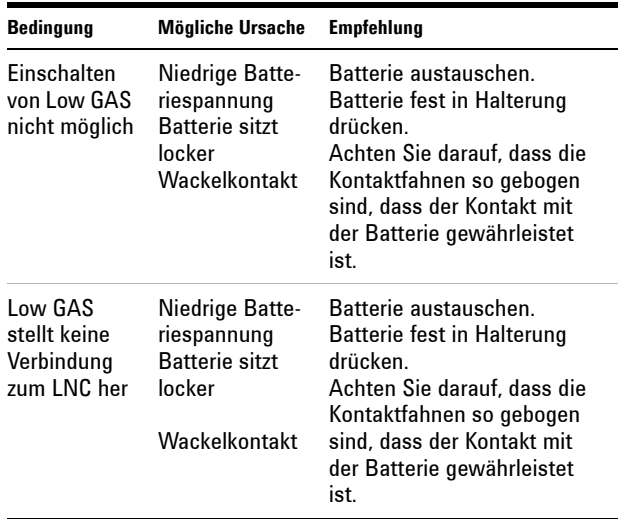

### **Tabelle 1 Fehlerbedingungen, mögliche Ursachen und Empfehlungen**

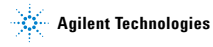

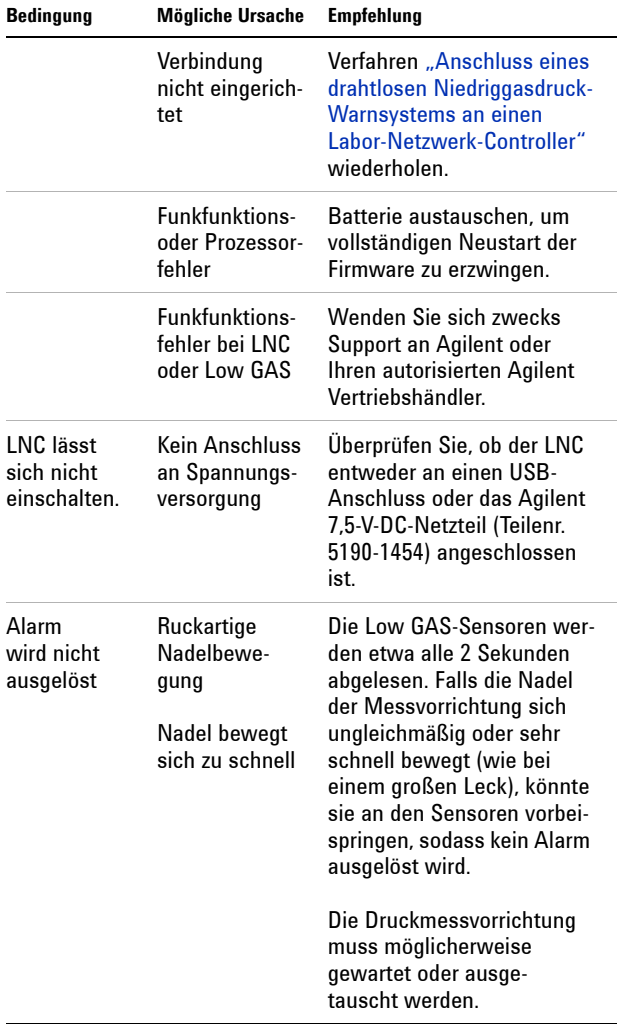

### **Tabelle 1 Fehlerbedingungen, mögliche Ursachen und Empfehlungen (Fortsetzung)**

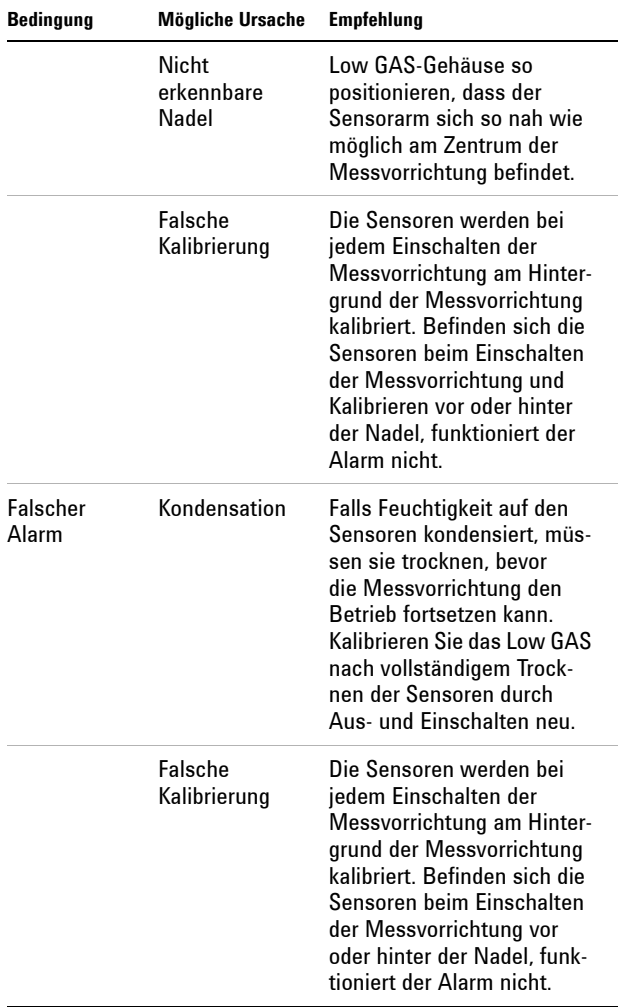

### **Tabelle 1 Fehlerbedingungen, mögliche Ursachen und Empfehlungen (Fortsetzung)**

| Bedingung                                  | <b>Mögliche Ursache</b>                                                    | Empfehlung                                                                                                    |
|--------------------------------------------|----------------------------------------------------------------------------|----------------------------------------------------------------------------------------------------|
|                                            | Alarmauslö-<br>sung während<br>Druckbeauf-<br>schlagung                    | Obgleich die Sensoren in<br>großzügigen Intervallen<br>messen, kann der Alarm<br>unter Umständen ausgelöst<br>werden, wenn die Nadel<br>sich während der Druckbe-<br>aufschlagung schnell am<br>Low GAS vorbeibewegt.<br>Alarm zurücksetzen. |
|                                            | Oberfläche der<br>Messvorrich-<br>tung zu weit<br>von Sensoren<br>entfernt | Rückseite der Ausrichtungs-<br>manschette fest in das Low<br>GAS-Gehäuse drücken.<br>sodass die Halteelemente<br>in Position einrasten.<br>Abdeckung sicher verschlie-<br>ßen.                                                               |
| Wiederholter<br>Warnton                    | Batteriespan-<br>nungsabfall-<br>Alarm                                     | Batterie austauschen.                                                                                                    |
|                                            | Alarm wegen<br>starker Hinter-<br>grundbeleuch-<br>tung                    | Schützen Sie das Low GAS<br>vor hellem Tageslicht sowie<br>Glühlampenlicht. Die Senso-<br>ren reagieren empfindlich<br>auf übermäßige IR-Strah-<br>lung.                                                                                     |
| I NC<br>empfängt<br>kein Low<br>GAS-Signal | <b>INC-Fehler</b>                                                          | Versuchen Sie, den LNC von<br>der Spannungsversorgung<br>zu trennen und erneut mit<br>ihr zu verbinden.                                                                                                    |

**Tabelle 1 Fehlerbedingungen, mögliche Ursachen und Empfehlungen (Fortsetzung)**

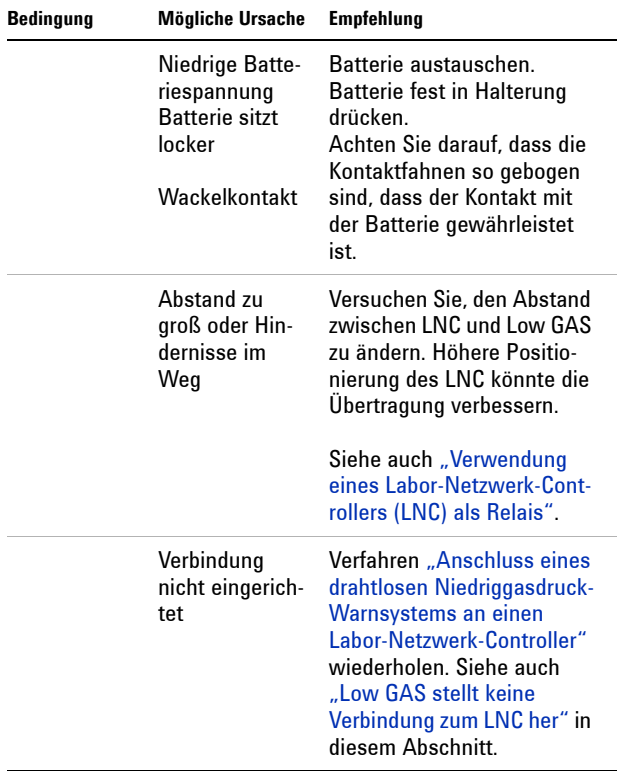

### **Tabelle 1 Fehlerbedingungen, mögliche Ursachen und Empfehlungen (Fortsetzung)**

## <span id="page-39-1"></span><span id="page-39-0"></span>**Support und Reparatur**

Falls die Garantiezeit des Low GAS noch nicht abgelaufen ist, bitten Sie Agilent oder Ihren autorisierten Agilent Vertriebshändler um Support. Die Garantiezeit wird anhand der Produktseriennummer ermittelt.

Falls Niedriggasdruck-Warnsystem und Labor-Netzwerk-Controller gemeinsam erworben wurden (G3376A und G3379A), verwenden Sie für Inanspruchnahme der Garantie die Seriennummer des Niedriggasdruck-Warnsystems.

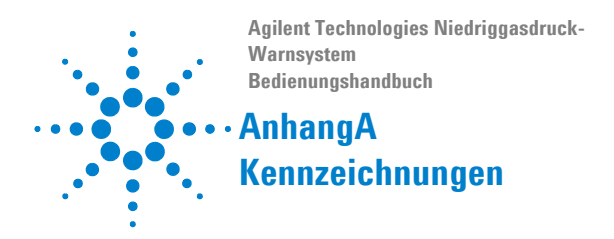

<span id="page-40-1"></span><span id="page-40-0"></span>**1** Das Niedriggasdruck-Warnsystem trägt folgende Kennzeichnungen:

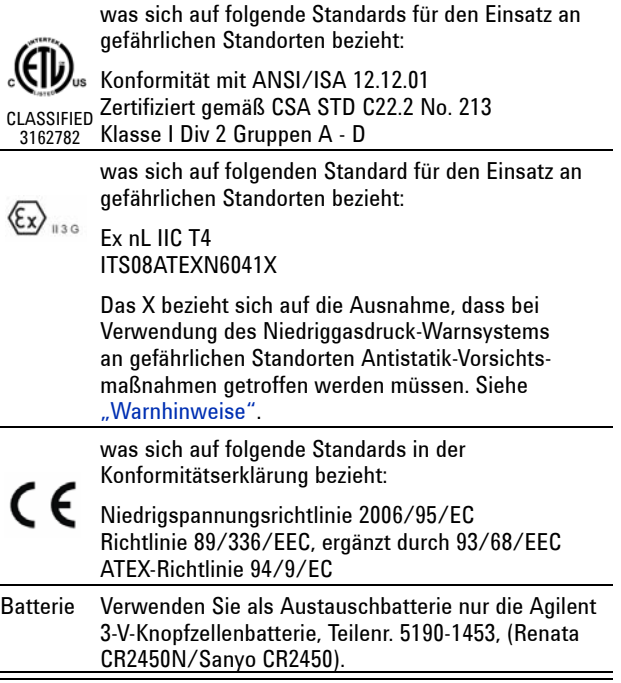

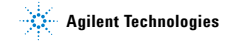

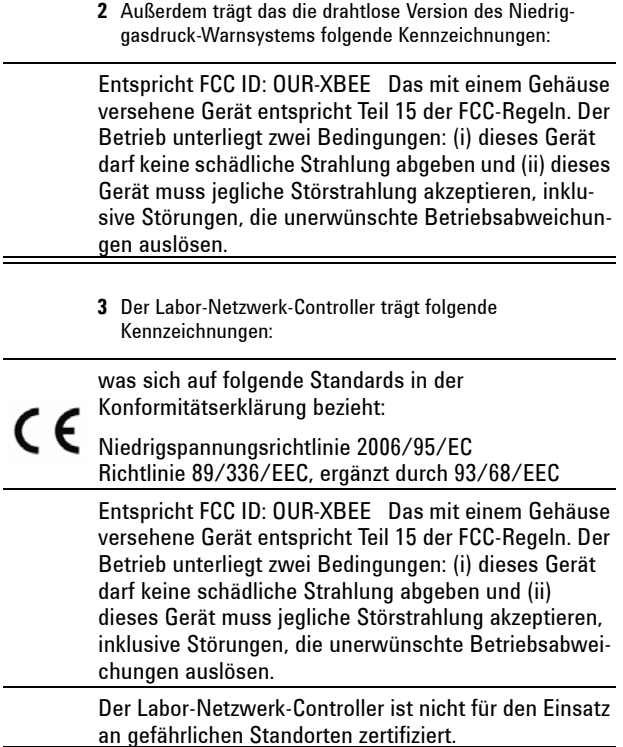

**Weitere Informationen und ein Demo zum Produkt finden Sie unter www.agilent.com/chem/lowgas** Für Produktbestellungen: **www.agilent.com/chem/store** Wenden Sie sich an lokalen Agilent Vertriebsvertreter oder autorisierten Agilent Distributor: **www.agilent.com/chem/contactus** 

**Our measure is your success**.

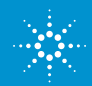